## Schrittweise Anleitung zum Herunterladen des digitalen Co

Im Folgenden [finde](#page-1-1)n Sie eine Anleitung, welche Sie

Herunterladen [des d](#page-5-1)igitalen Code-Knackers führt. S

Code-Knacker sowohl auf Ihrem Laptop als auch auf

herunterladen.

- a) Klicken Sie hier, wenn Sie Mac IOS verwenden.
- b) Klicken Sie hier, wenn Sie Windows verwenden.

#### <span id="page-1-1"></span>Anleitung für Mac IOS **Innerst wird an Schwarzeiter Wird anschließend in Finlish** der Leseförderung (Leseflüssigkeitsförderung und Lesestrategieförderung) aufgeführt. Die Lesetexte mit dem  $\mathbf{u}$  is the  $\mathbf{u}$  stellen eine Brückenfunktion dar, dar, das sind dar, das sowohl für die Schreib- als auch die Schreib- als auch die Schreib- als auch die Schreib- als auch die Schreib- als auch die Schreib- als a

<span id="page-1-0"></span>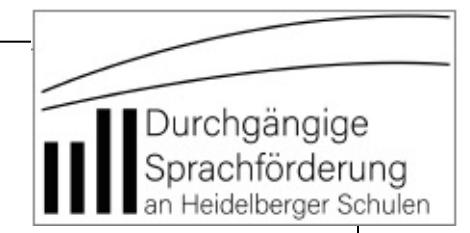

#### 1. In der Zeile "Digitaler Code-Knacker" auf "Link zum Zip" klicken.

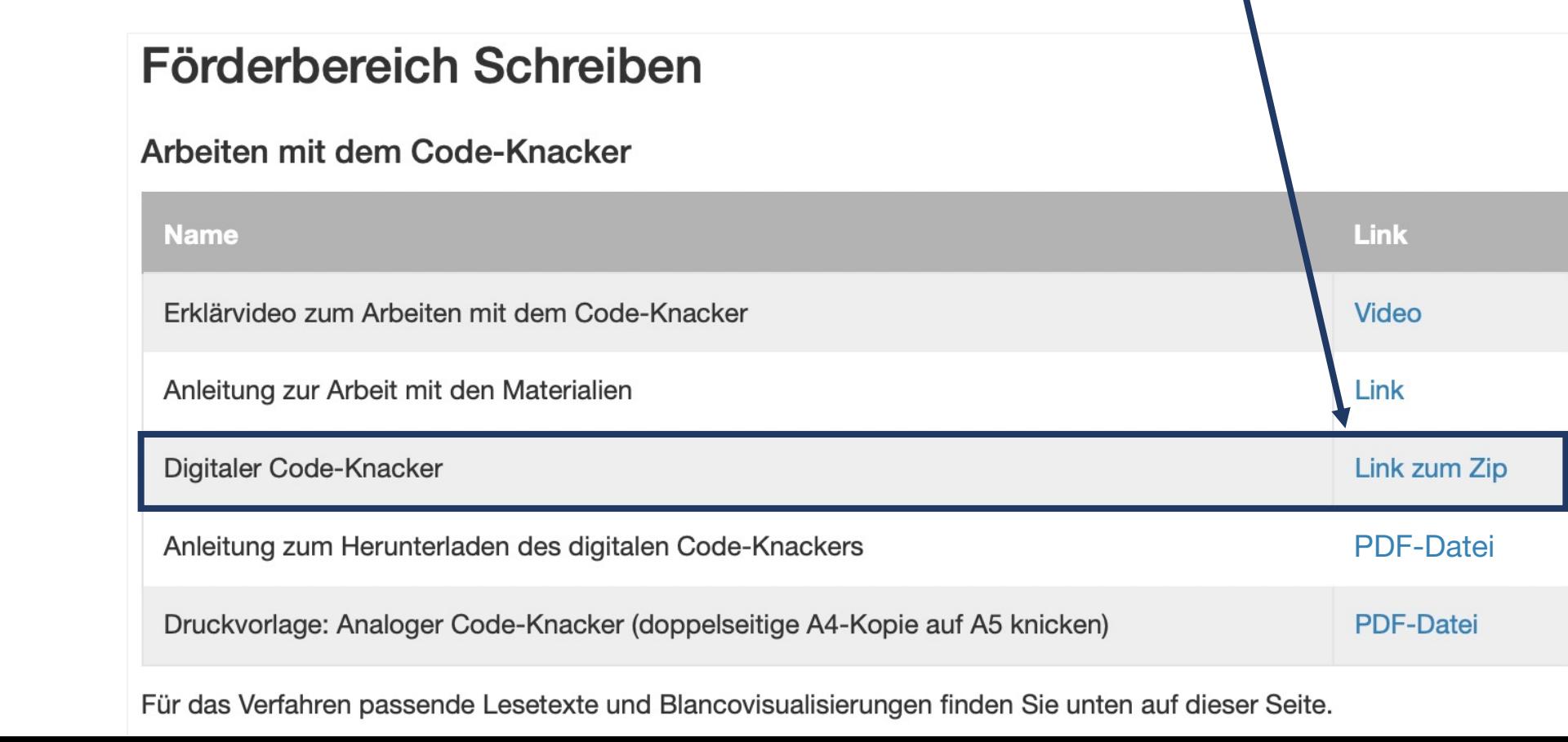

### Anleitung für Mac IOS

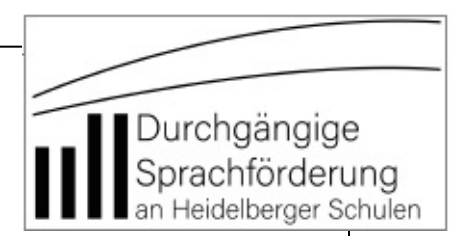

### 2. Zip-Datei herunterladen.

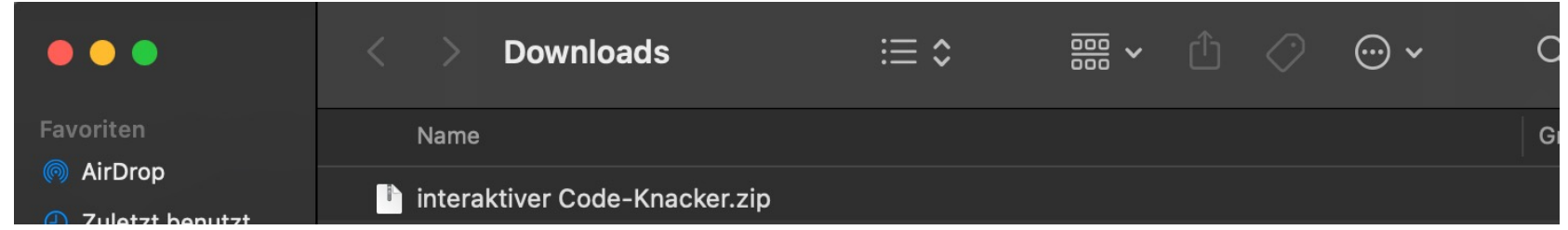

3. Zip-Datei im Download-Ordner öffnen (durch Doppelklick).

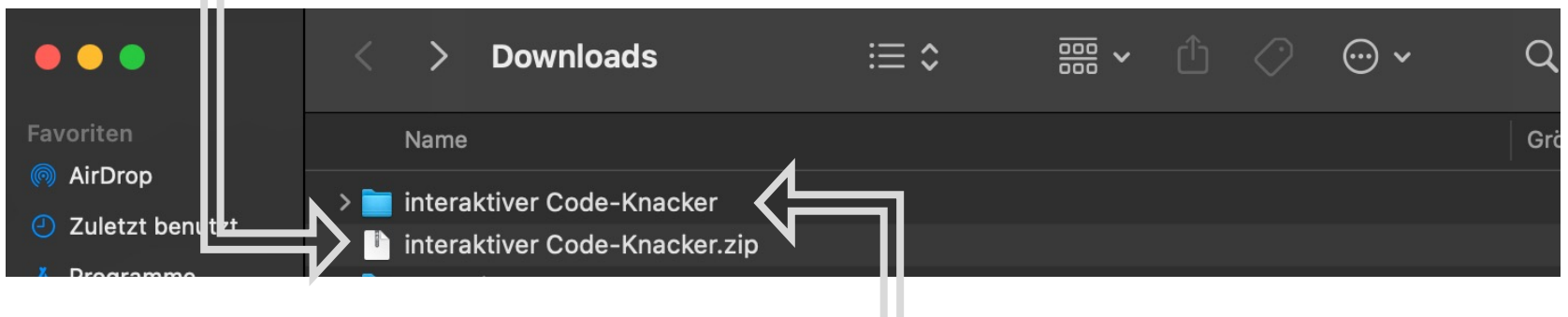

4. Neu entstandener Ordner (blau) öffnen (durch Doppelklick).

### Anleitung für Mac IOS

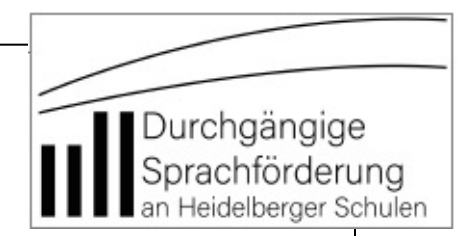

### 5. "1\_interaktiver Code-Knacker.pdf" öffnen (durch Doppelklick).

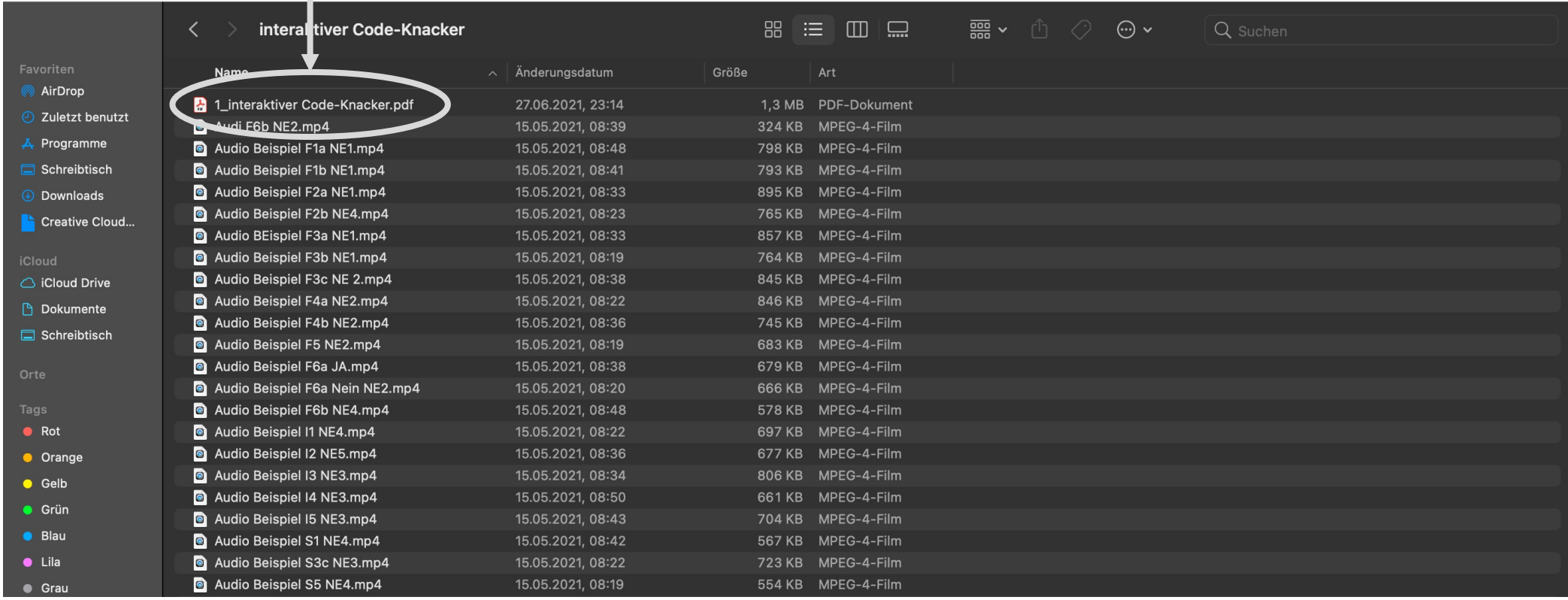

# Anleitung für Mac IOS

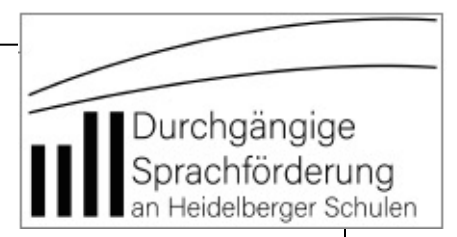

#### Fertig und viel Spaß mit dem digitalen Code-Knacker!  $\odot$

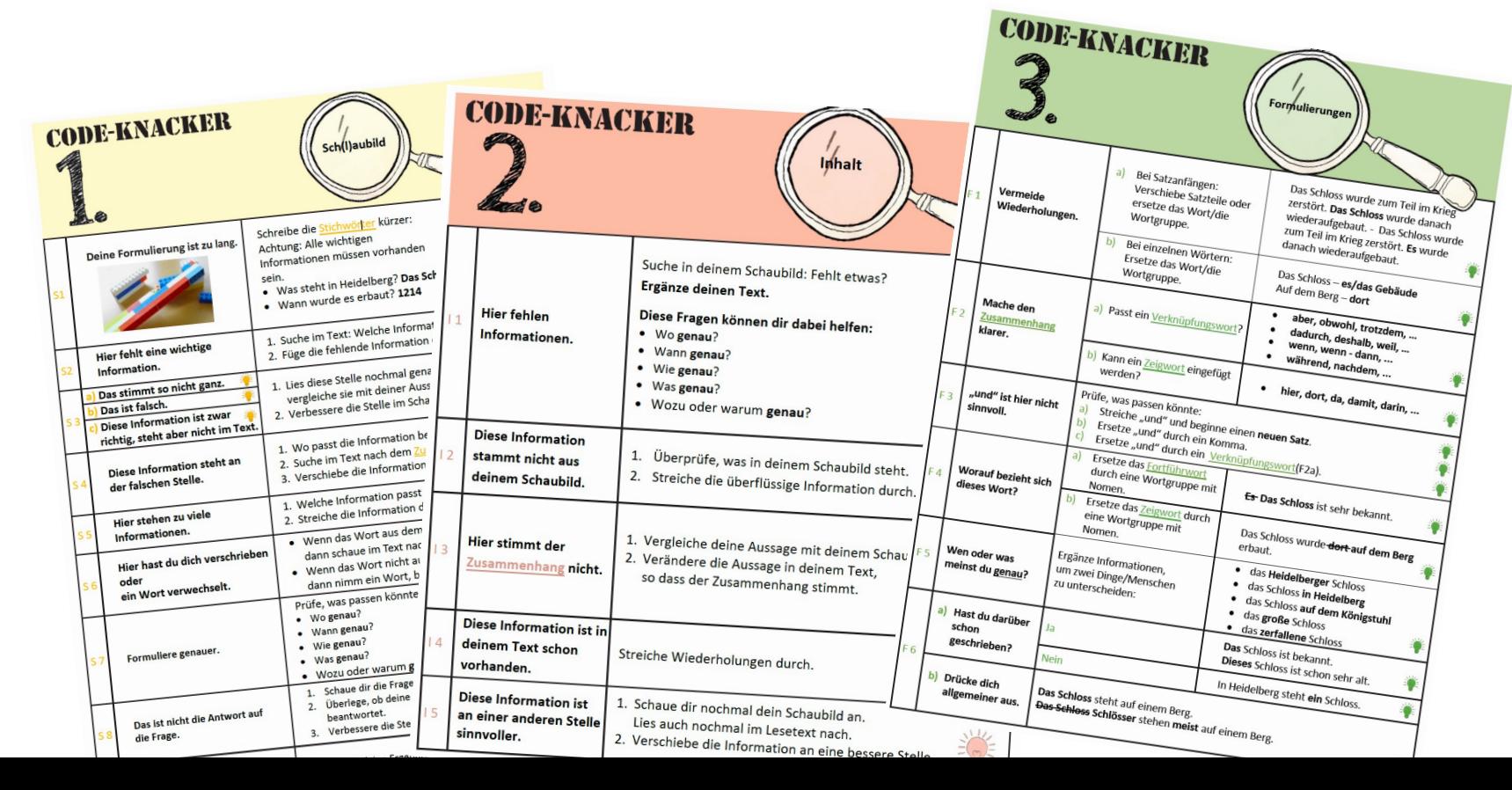

#### <span id="page-5-1"></span>Anleitung für Windows **Themenbereich and Themenbere** der Leseförderung (Leseflüssigkeitsförderung und Lesestrategieförderung) aufgeführt. Die Lesetexte mit dem  $\mathbf{u}$  is the  $\mathbf{u}$  stellen eine Brückenfunktion dar, dar, das sind dar, da sie sowohl für die Schreib- als auch die Schreib- als auch die Schreib- als auch die Schreib- als auch die Schreib- als auch die Schreib- al

<span id="page-5-0"></span>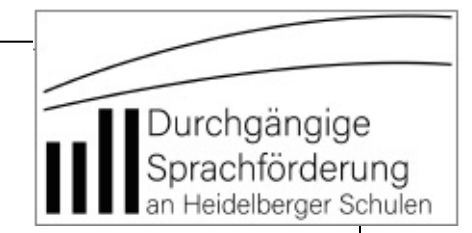

#### 1. In der Zeile "Digitaler Code-Knacker" auf "Link zum Zip" klicken.

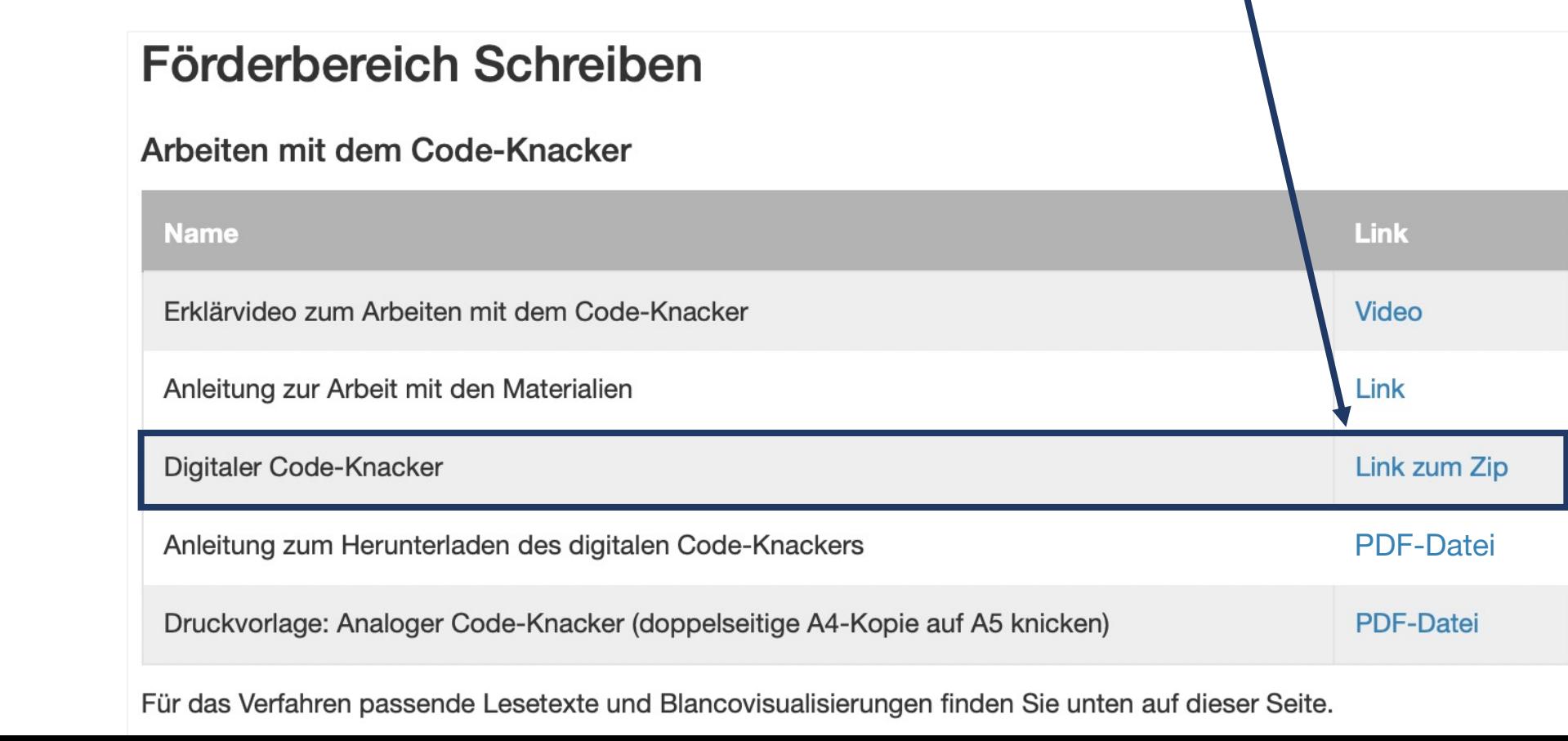

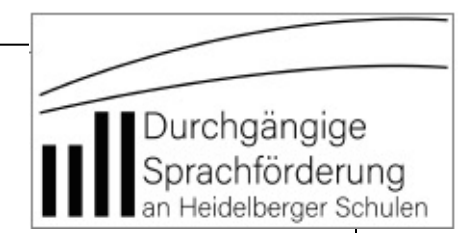

#### 2. Zip-Datei herunterladen.

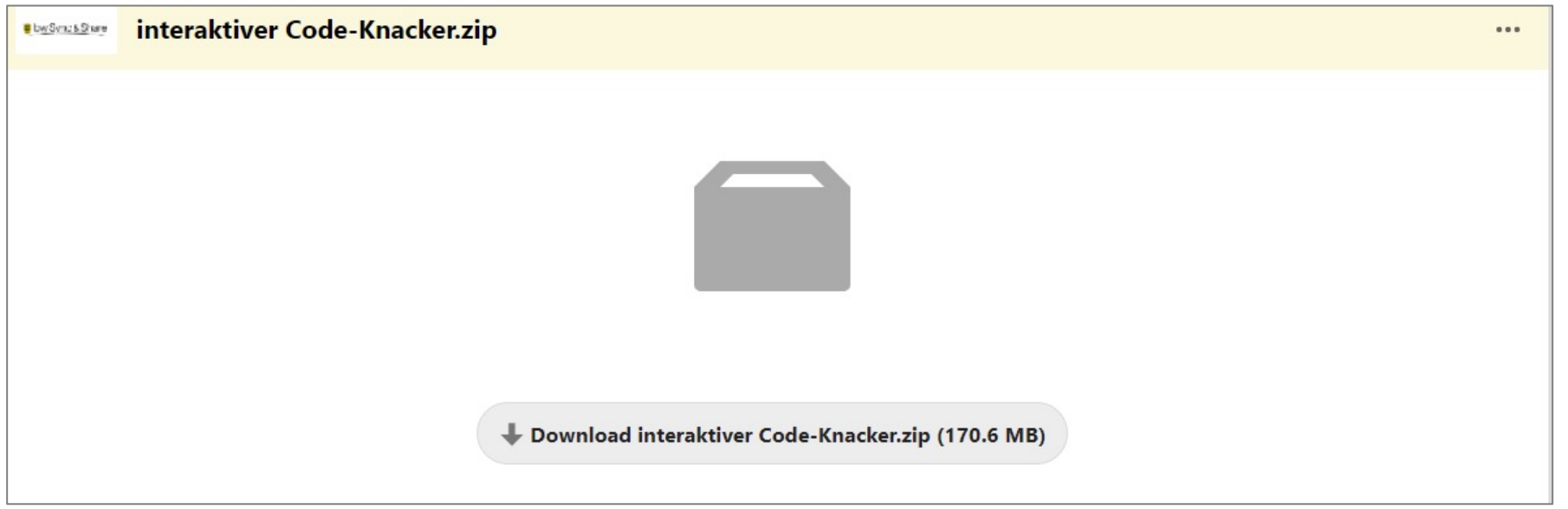

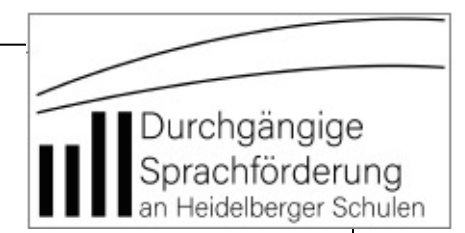

#### 3. Zip-Datei im Download-Ordner extrahieren (rechter Mausklick).

**2.**

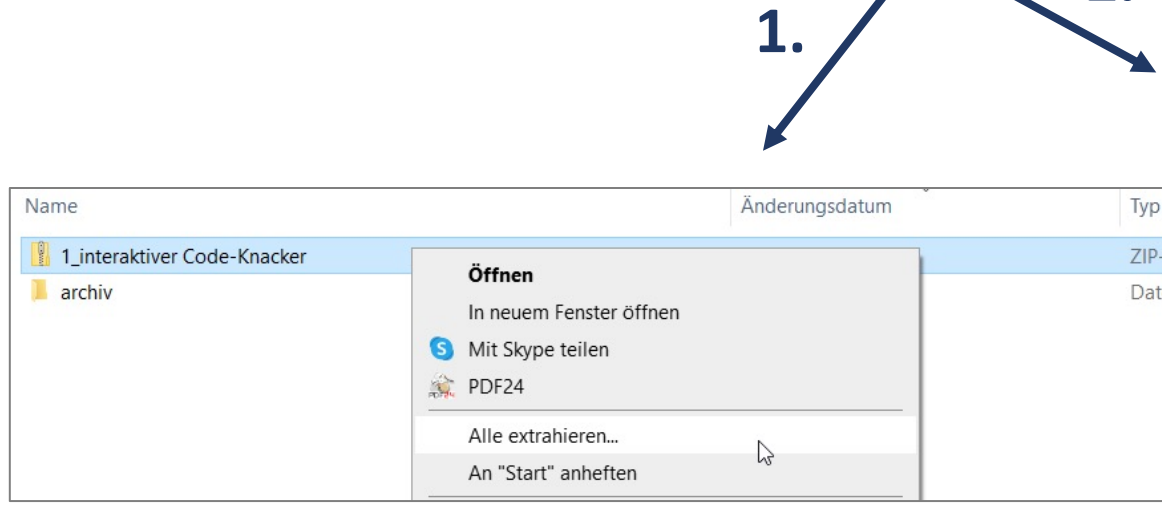

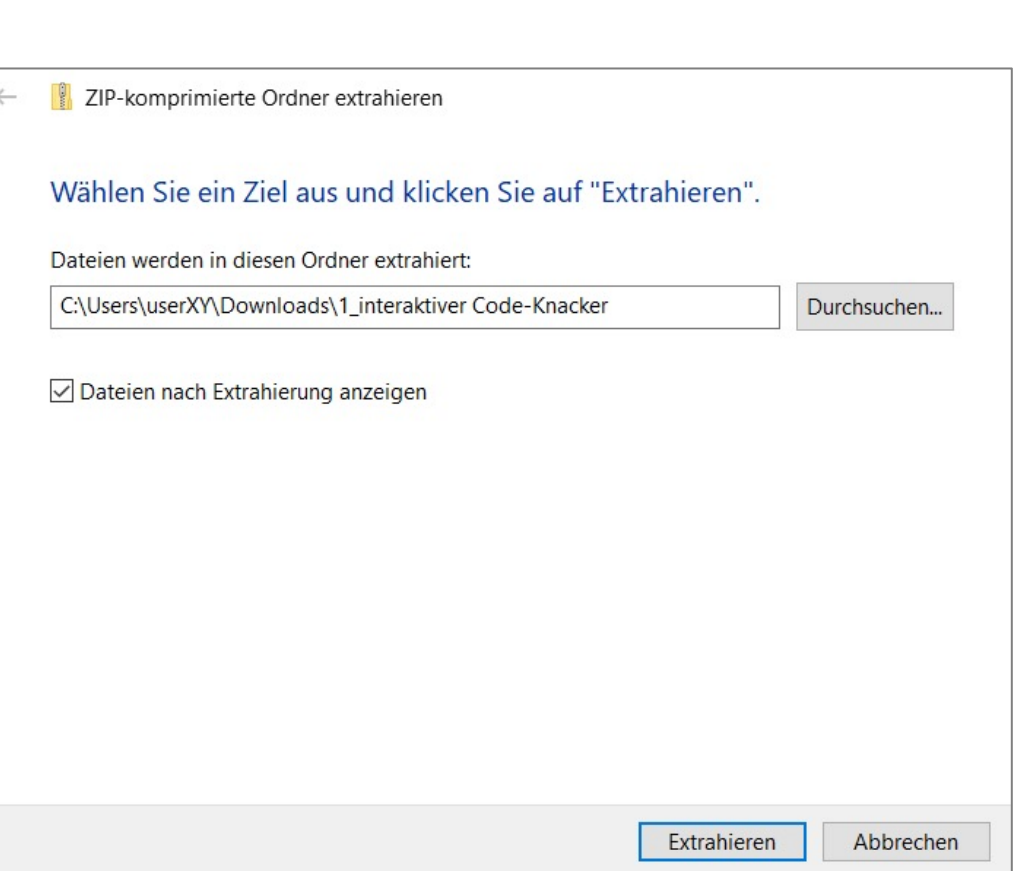

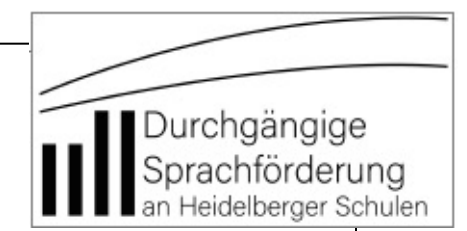

### 4. Neu entstandener Ordner (grau markiert) öffnen (durch Doppelklick).

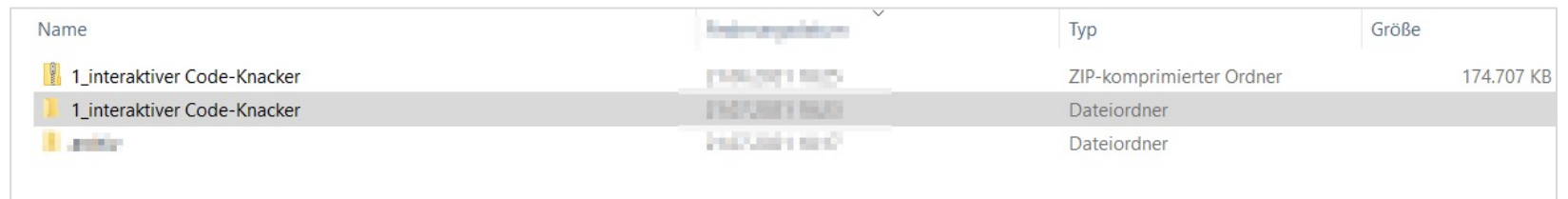

### 5. "1 interaktiver Code-Knacker.pdf" öffnen (durch Doppelklick).

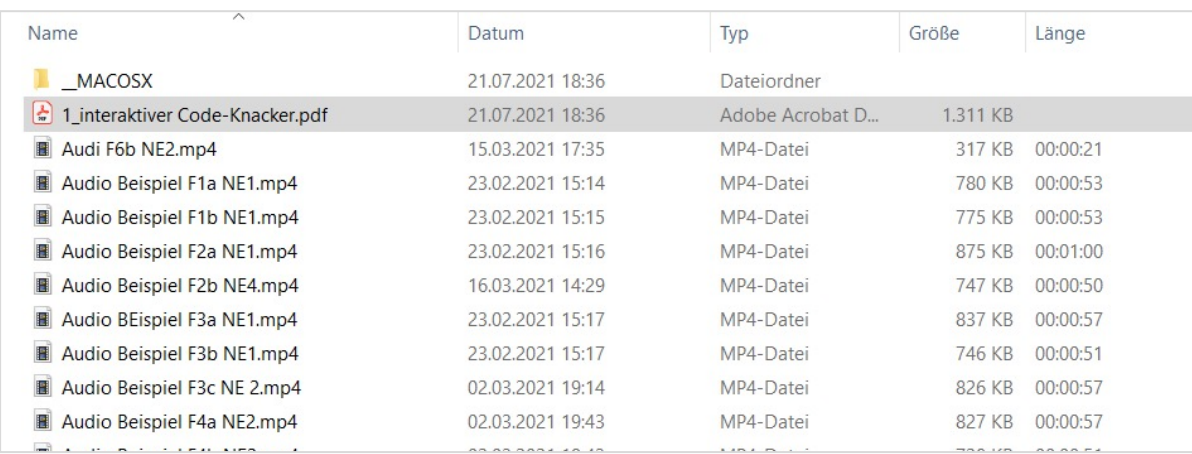

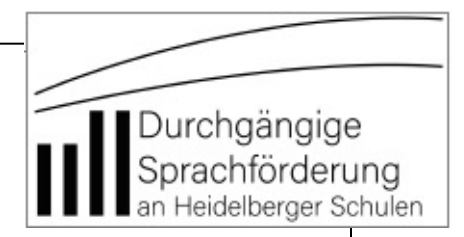

#### Fertig und viel Spaß mit dem digitalen Code-Knacker!  $\odot$

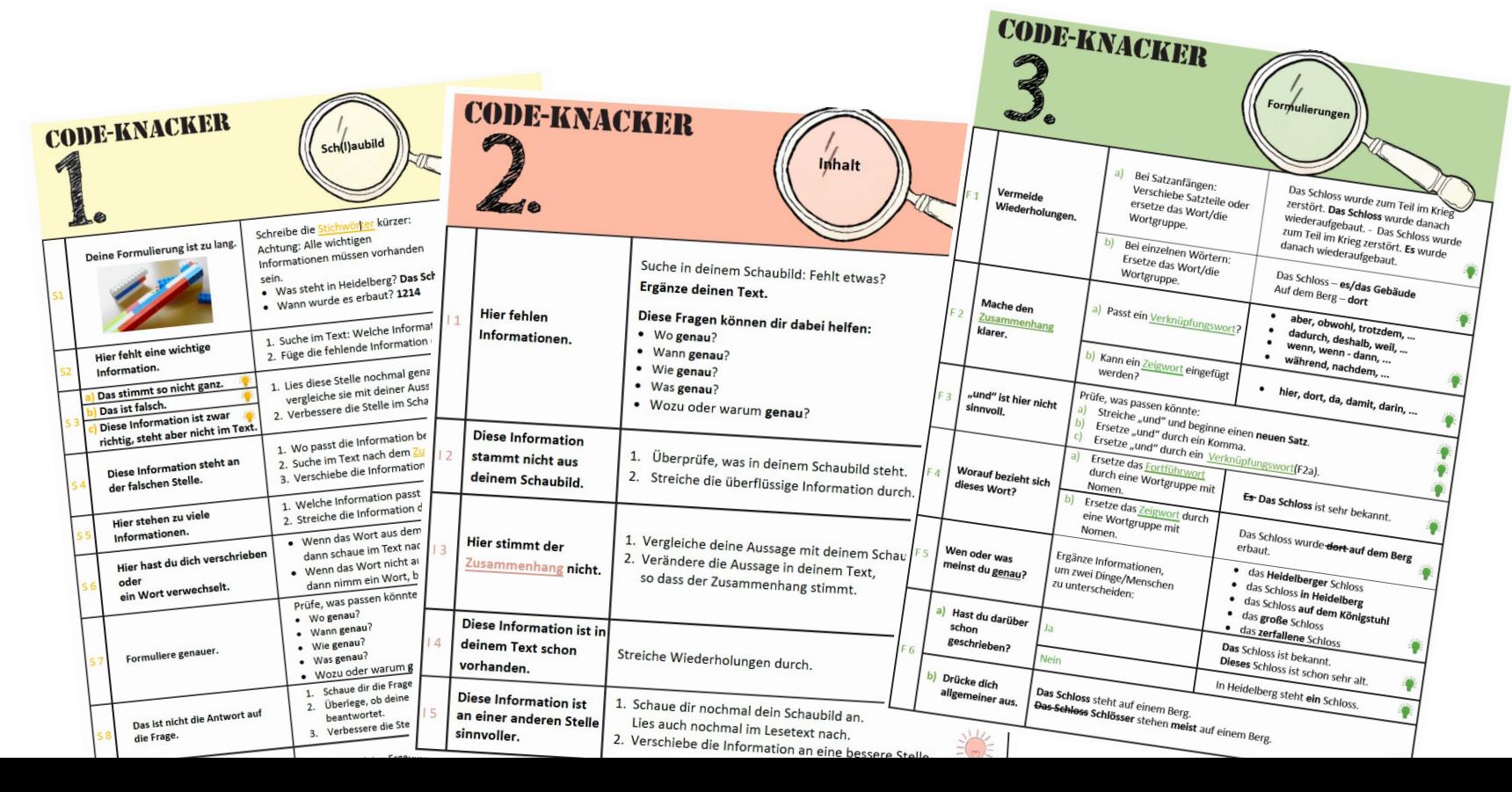